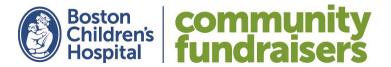

# **Fundraising Center Guide:**

How to Maximize Your Fundraising Efforts with Your Personal Fundraising Website

We're so thrilled, and appreciative, that you're organizing a community fundraiser to benefit Boston Children's Hospital! Now that your fundraising plan has been accepted, it's time to get planning and start fundraising! Every dollar that you raise will help push the boundaries of care – developing faster, safer, more effective treatments for kids battling illness. This is why families locally and around the world seek care here—care made possible by your generosity.

A personal fundraising website has been created on your behalf – we encourage you to take advantage of this tool! Your fundraising website will allow you to:

- Track your event's fundraising success
- Share your story and inspire others to get involved
- Provide event participants a fast and secure way to make a donation
- Allow family & friends who are not local or who can't attend your event to support you
- Send emails to encourage donations or thank someone for their support

This guide will help you to navigate your Fundraising Center and kick-start your efforts!

### Logging In:

- 1. Visit bostonchildrenshospital.org/fundraisers
- 2. Scroll down and click on "Log In"

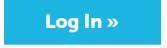

3. Fill in your log-in information: this is the username and password you created when you registered your event online. This will bring you to your **Fundraising Center**.

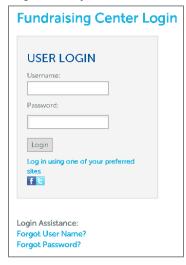

## **Understanding Your Personal Fundraising Page**

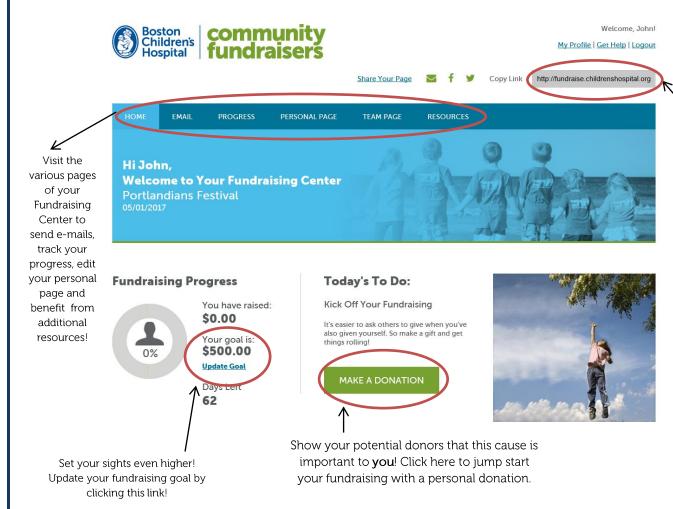

a link to your personal fundraising page: copy and paste into e-mails and social media posts when asking for support!

Easily access

### Upcoming To Do's:

- 1 Make a donation toward your fundraising goal
- Updated your fundraising page with a photo and story
- Sent emails to friends to recruit team members
- Shared your progress on social media
- Reviewed fundraising tips and tools for more ideas

Follow our simple to do list and lead yourself to Fundraising success!

When you complete a task, the checkmark will turn blue.

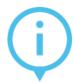

#### **JOHN'S DETAILS**

Fundraiser Name: The Portlandians V3

Preferred Email: joel@charitydynamics.com

Preferred Address: 123 Main St. Austin, TX 78660

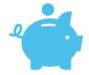

#### FUNDRAISING TIPS & TOOLS

Not sure where to begin? No worries. We have everything you need.

- Coordinator Checklist
- Fundraising Center
  Social Media Guide

Visit our resources »

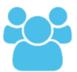

#### **GET SOCIAL**

Social media is a great way to attract donors. Tell your friends about your Community Fundraiser, and let them know their support will help children and families who rely on lifesaving care at Boston Children's Hospital.

Visit Our Social Media Guide »

Find more ideas, tips and tools by clicking here!

### **Update Your Personal or Team Page**

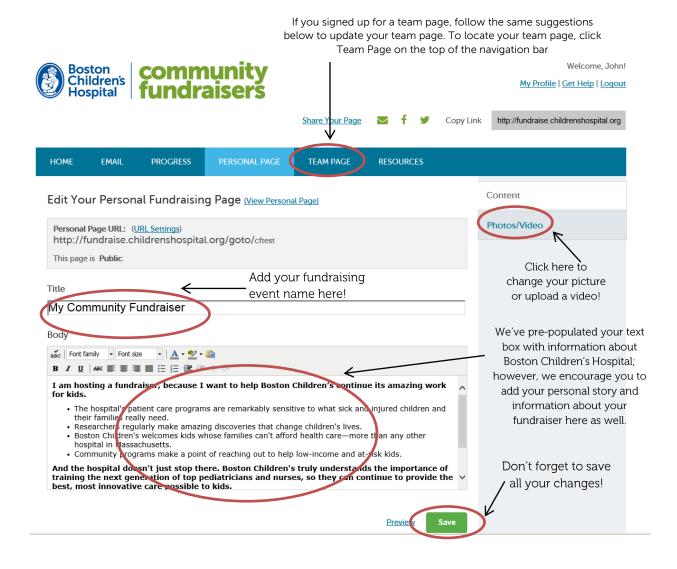

### Send E-mails to Family & Friends

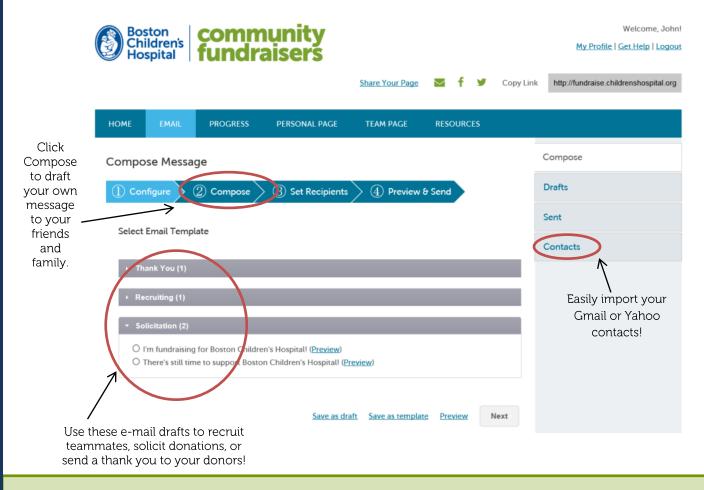

### Other Resources

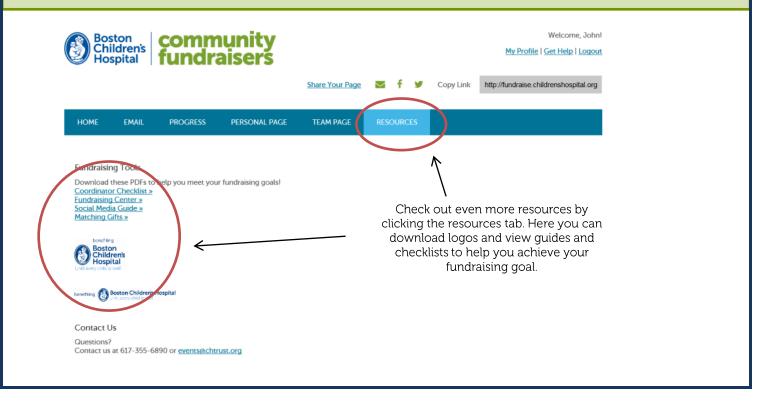